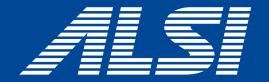

# **InterSafe CATS Ver5.2.4 コンフリクト回避策**

**2023.10**

アルスス システム インテワムーション株式会社 © Alps System Integration Co., Ltd. All rights reserved.

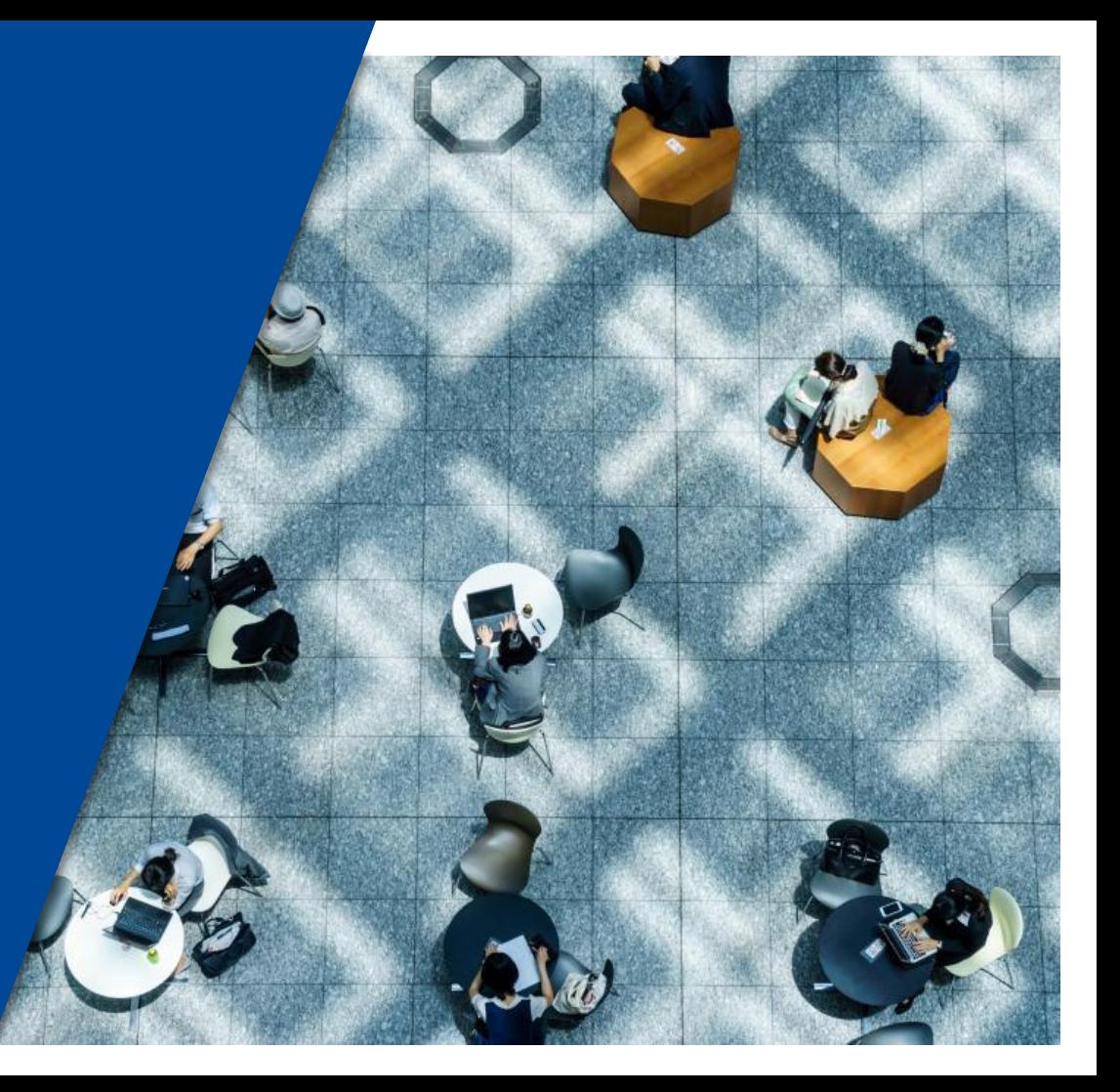

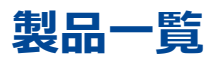

- **[Apex](#page-2-0) One**
- **ウイルスバスター [ビジネスセキュリティ](#page-3-0)**
- **ウイルスバスター [ビジネスセキュリティサービス](#page-4-0)**
- **[Symantec Endpoint Protection](#page-5-0)**
- **[ノートンセキュリティ](#page-6-0) デラックス/プレミアム**
- **[Kaspersky](#page-8-0) Endpoint Security**
- **[カスペルスキーインターネットセキュリティ](#page-10-0)**
- **[マカフィートータルプロテクション](#page-12-0)**
- **[Zoom](#page-13-0)**
- **Webex [Meeting](#page-15-0)**
- **[Webex](#page-16-0)**
- **[Microsoft 365 Apps for business](#page-21-0)**
- **[OneDrive](#page-23-0)**
- **[Windows](#page-24-0)ウィジェット**
- **[Microsoft](#page-27-0) Teams**

### <span id="page-2-0"></span>**Apex One** <sup>3</sup>

#### 【事象】

ApexOneクライアントのスマートスキャン使用不可となる(図1)

【発生条件】 InterSafe CATSとApexOne同居時

【回避策】

以下URLを例外URLにて「許可カテゴリ>許可カテゴリ」へ登録 http://<サーバIPアドレス>:8080/ss/q/

#### (図1)● IREND | Apex Oneセキュリティエージェント  $2 - x$ スマートスキャン使用不可 インターネット接続を確認してください ウイルス/不正プログラム  $\bullet$ 2022/02/14 (月) 14:43以降 Q スパイウェア/グレーウェア  $\circ$ 検索 2022/02/14 (月) 14:43以降 予約検索 無効 予約検索は無効に設定されています アップデート スマートスキャンエージェントバターン 17.411.00 ファイル 前回のアップデート: 2022/03/01  $\mathbf{a}$ ■ ※ **ASS**

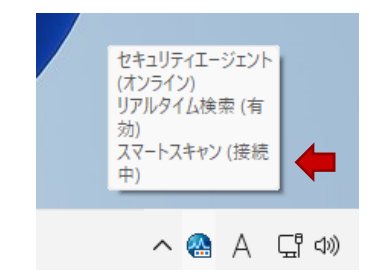

<span id="page-3-0"></span>【事象】 ウイルスバスター ビジネスセキュリティのスマートスキャンが使用不可(図1)

【発生条件】 InterSafe CATSとウイルスバスター ビジネスセキュリティ同居時

【回避策】 以下ホストを「フィルタリングルール共通設定>HTTPSフィルタリング設定>除外ホスト」へ登録 \*.trendmicro.com

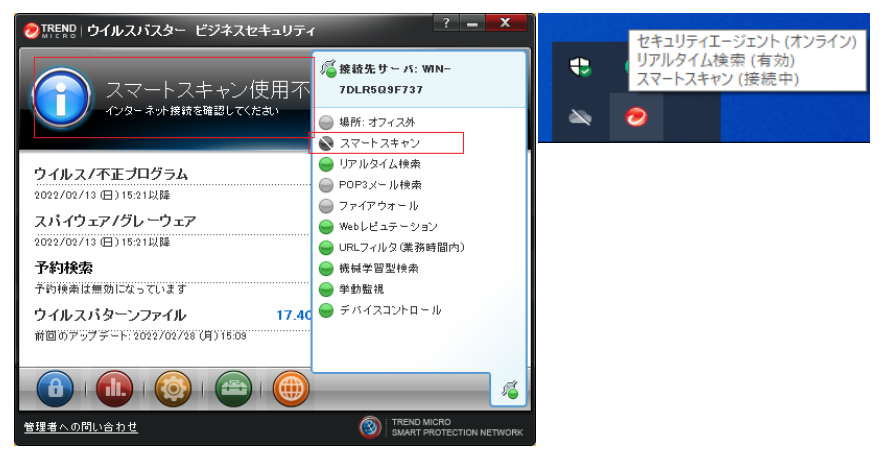

#### (図1)

<span id="page-4-0"></span>【事象】

ウイルスバスター ビジネスセキュリティサービスのスマートスキャンが使用不可(図1)

【発生条件】

InterSafe CATSとウイルスバスター ビジネスセキュリティ同居時

【回避策】

「ITサービス>IT」カテゴリを許可としたうえで、

以下ホストを「フィルタリングルール共通設定>HTTPSフィルタリング設定>除外ホスト」へ登録

\*.trendmicro.com

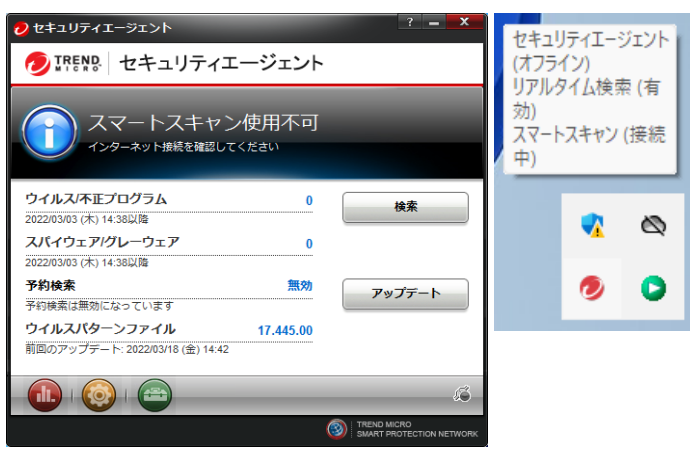

(図1)

<span id="page-5-0"></span>【事象】

Symantec Endpoint Protectionを起動時、証明書不正警告ダイアログが表示されポリシーのダウンロードに失敗する(図1)

【発生条件】 InterSafe CATSとSymantec Endpoint Protection同居時

### 【回避策】

以下ホストを「フィルタリングルール共通設定>HTTPSフィルタリング設定>除外ホスト」へ登録 ilpqa-symantec (図1)

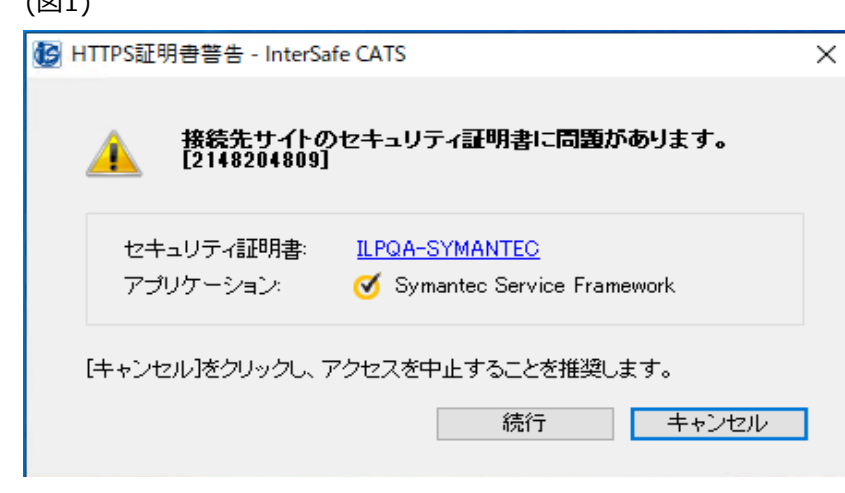

<span id="page-6-0"></span>【事象1】 InterSafe CATS先行インストール時にインストールが行えない(図1)

【発生条件】 以下順序にてインストールした場合に発生 1.InterSafe CATS 2.ノートンセキュリティ

#### 【回避策】

以下フォルダを「フィルタリングルール共通設定>フィルタリング無効アプリケーション」へ「フォルダ名」にて登録 :¥Program Files¥Norton Security¥

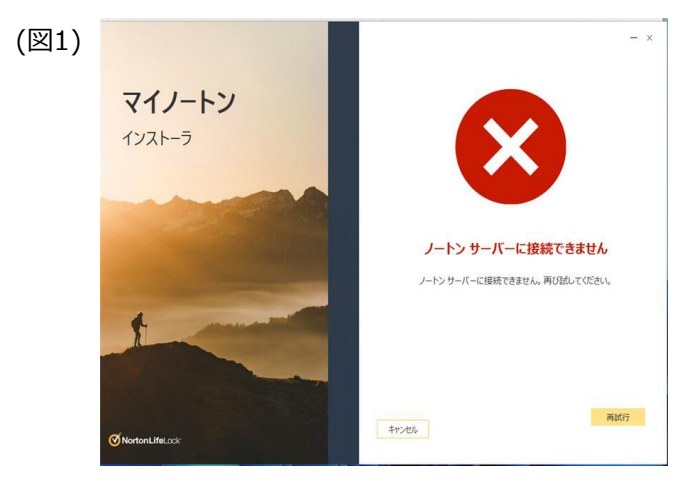

【事象2】 ノートンセキュリティのログインが行えない(図2)

【発生条件】 InterSafe CATSとノートンセキュリティ同居時

### 【回避策】

以下カテゴリを「カテゴリ別ルール」にて許可する システムコンテンツ>イメージサーバ システムコンテンツ>CDNサーバ システムコンテンツ>その他のシステムコンテンツ

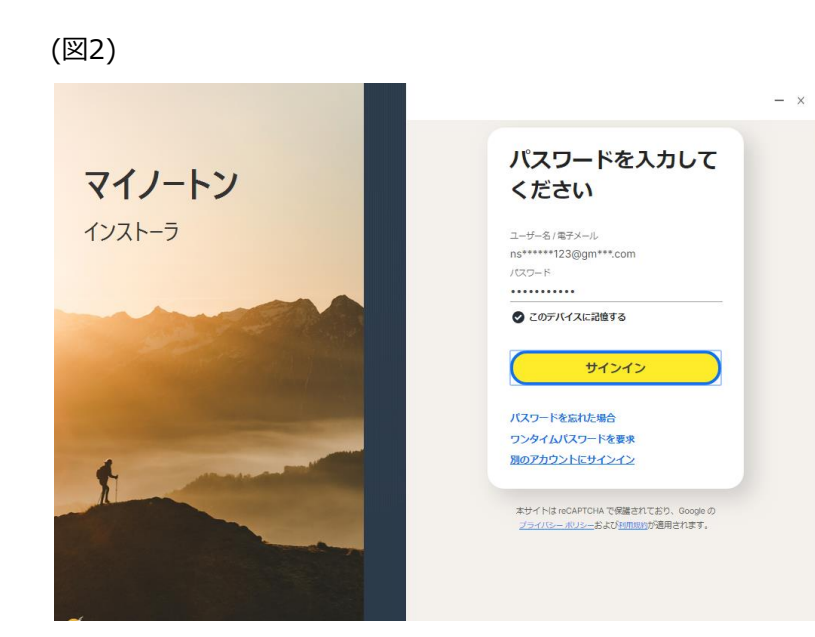

<span id="page-8-0"></span>【事象1】 KasperskyEndpointSecurityアップデートが行えない(図1)

【発生条件】 InterSafe CATSとKasperskyEndpointSecurity同居時

【回避策】

■Windows11の場合

以下ホストを「フィルタリングルール共通設定>HTTPSフィルタリング設定>除外ホスト」へ登録 downloads.upd.kaspersky.com

以下を「フィルタリングルール共通設定>フィルタリング無効アプリケーション」へ登録 avpsus

■Windows10の場合

以下ホストを「フィルタリングルール共通設定>HTTPSフィルタリング設定>除外ホスト」へ登録

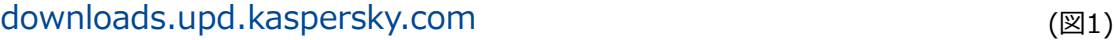

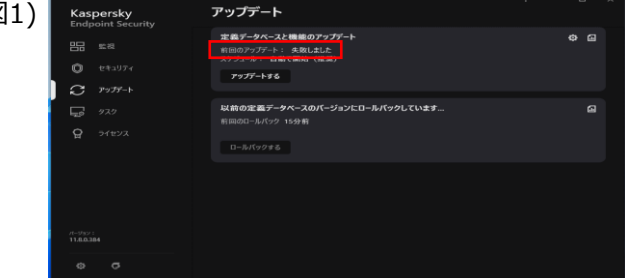

【事象2】 Kaspersky Endpoint Security for Windowsのアクティベーションに失敗する(図2、図3)

【発生条件】 InterSafe CATSとKasperskyEndpointSecurity同居時

【再現手順】 1.タブでライセンスを選択し、「新規ライセンスによる製品のアクティベーション」を選択する 2.「体験版のアクティベーション」からアクティベーションを行う

【回避策】 以下ホストを「フィルタリングルール共通設定>HTTPSフィルタリング設定>除外ホスト」へ登録 activation-v2.kaspersky.com

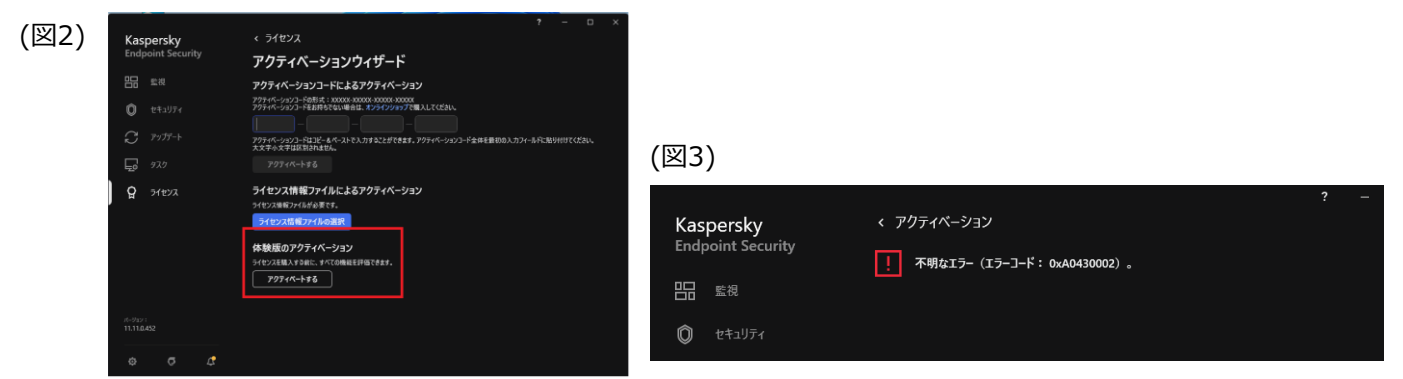

<span id="page-10-0"></span>【事象1】 カスペルスキーインターネットセキュリティのアップデートに失敗する(図1)

【発生条件】 InterSafe CATSとカスペルスキーインターネットセキュリティ同居時

【回避策】

以下ホストを「フィルタリングルール共通設定>HTTPSフィルタリング設定>除外ホスト」へ登録 \*.kaspersky.com

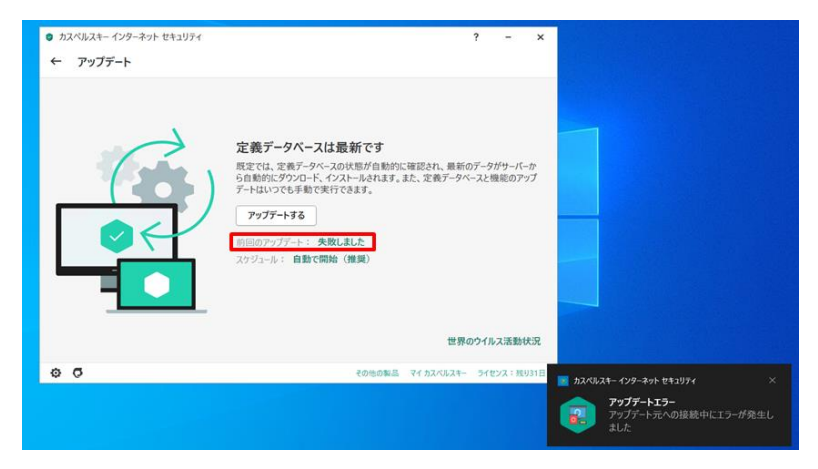

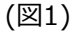

【事象2】 複数の証明書不正警告ダイアログが表示される(図2)

【発生条件】

InterSafe CATSとカスペルスキーインターネットセキュリティ同居時

【回避策】

以下ホストを「フィルタリングルール共通設定>HTTPSフィルタリング設定>除外ホスト」へ登録

- \*.kaspersky.com
- \*.kaspersky-labs.com

afproxyprod.northeurope.cloudapp.azure.com (図2)

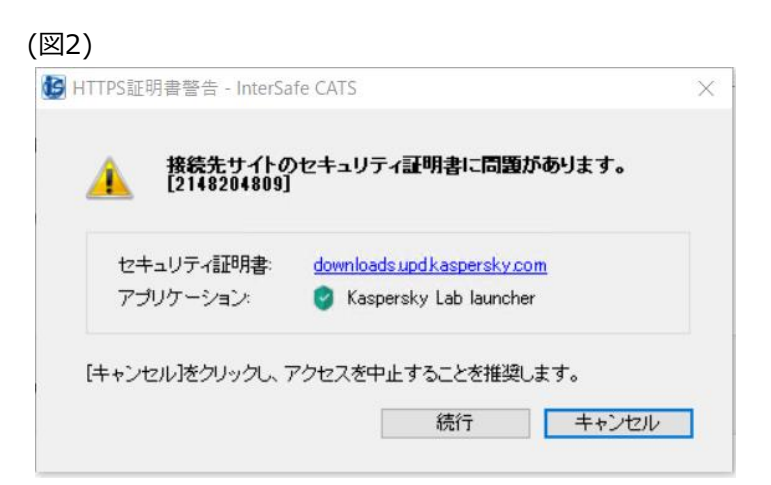

<span id="page-12-0"></span>【事象】 不正証明書ダイアログが表示される(図1)

【発生条件】 InterSafe CATSとマカフィートータルプロテクション同居時

【回避策】

以下ホストを「フィルタリングルール共通設定>HTTPSフィルタリング設定>除外ホスト」へ登録 trustedsourceserver\_imqa01

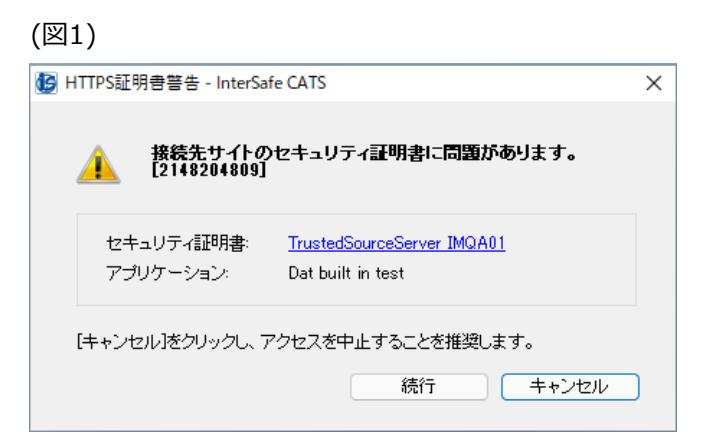

### <span id="page-13-0"></span>**Zoom** 14

【事象1】 Zoomが接続中のままとなり、メッセージ送信や通話が行えない(図1)

【発生条件】 InterSafe CATSとZoom同居時

【回避策1】

以下アプリケーションを「フィルタリングルール共通設定> フィルタリング無効アプリケーション設定>無効アプリケーション」へ登録 Zoom

【回避策2】

以下ホストを「フィルタリングルール共通設定>HTTPSフィルタリング設定>除外ホスト」へ登録する \*.zoom.us

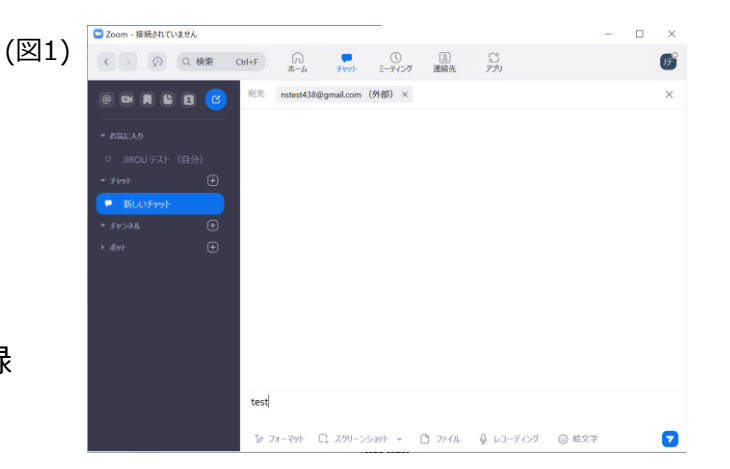

### **Zoom** 15

【事象2】 Zoomミーティングの開始に失敗する(図2)

【発生条件】 InterSafe CATSとZoom同居時

【回避策1】

以下アプリケーションを「フィルタリングルール共通設定> フィルタリング無効アプリケーション設定>無効アプリケーション」へ登録 Zoom

【回避策2】

以下ホストを「フィルタリングルール共通設定>HTTPSフィルタリング設定>除外ホスト」へ登録 \*.zoom.us

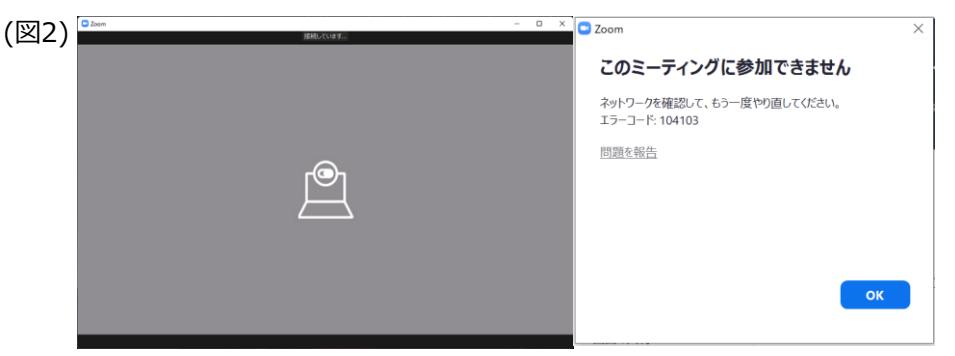

### <span id="page-15-0"></span>【事象】

ミーティング中にビデオ/音声/共有機能が接続中のままとなり、使用できない(図1)

【発生条件】 InterSafe CATSとWebex Meeting同居時

### 【回避策】

以下アプリケーションを「フィルタリングルール共通設定> フィルタリング無効アプリケーション設定>無効アプリケーション」へ登録 atmgr

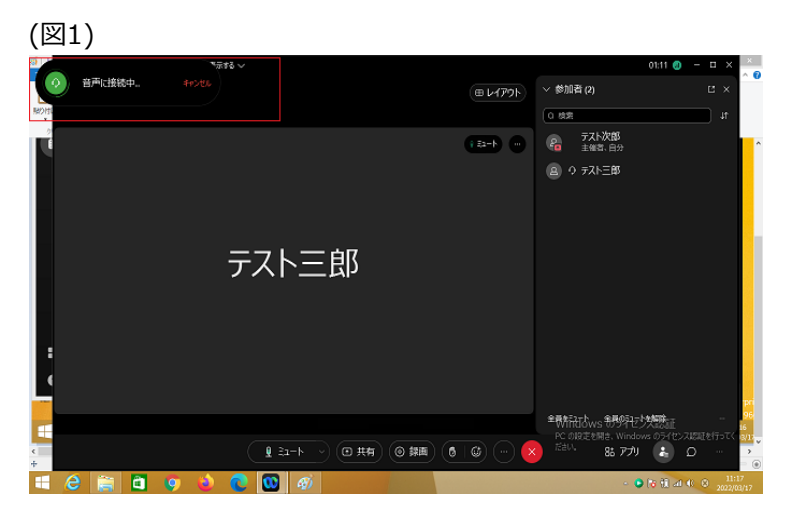

### <span id="page-16-0"></span>**Webex**  $\frac{1}{17}$

【事象1】 Webexへのサインインが行えない(図1)

【発生条件】 InterSafe CATSとWebex Meeting同居時

### 【回避策1】

以下URLを例外URLにて「許可カテゴリ>許可カテゴリ」へ登録 https://u2c.wbx2.com/ https://u2c-a.wbx2.com/ https://wdm-a.wbx2.com/

【回避策2】 以下カテゴリを許可する 「システムコンテンツ>その他のシステムコンテンツ」

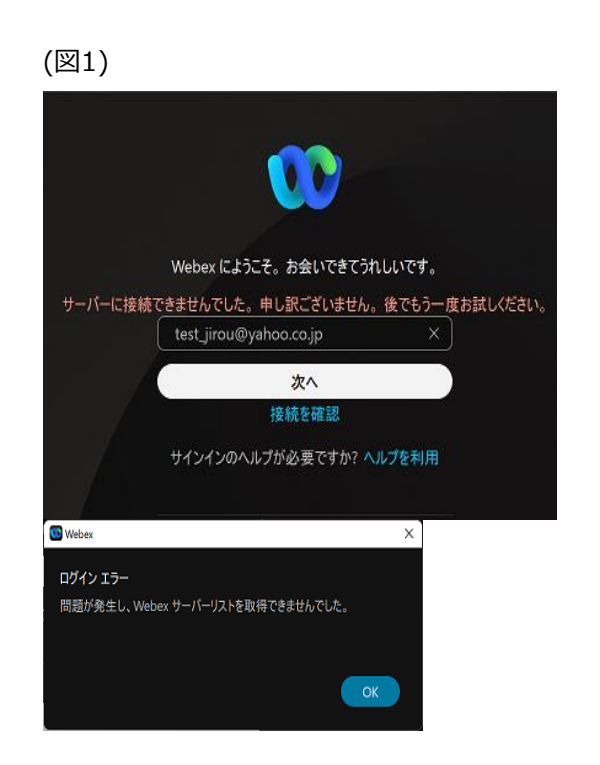

### **Webex** 18

【事象2】 Webexにて個別ユーザへのメッセージ送信が行えない(図2)

【発生条件】 InterSafe CATSとWebex Meeting同居時

【回避策】 以下カテゴリを許可する 「システムコンテンツ>その他のシステムコンテンツ」

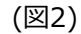

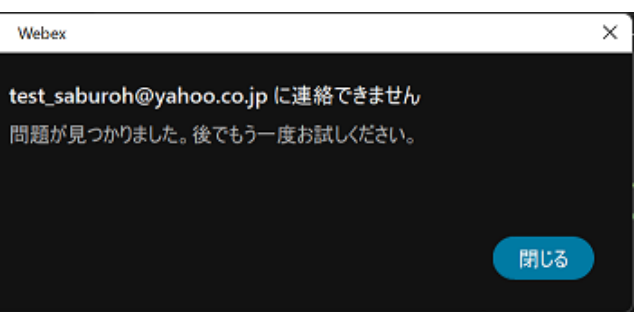

### **Webex**  $\frac{1}{19}$

【事象3】 Webexにて対象ユーザを個別スペースに追加できない(図3)

【発生条件】 InterSafe CATSとWebex Meeting同居時

【回避策】 以下カテゴリを許可する 「システムコンテンツ>その他のシステムコンテンツ」

(図3)

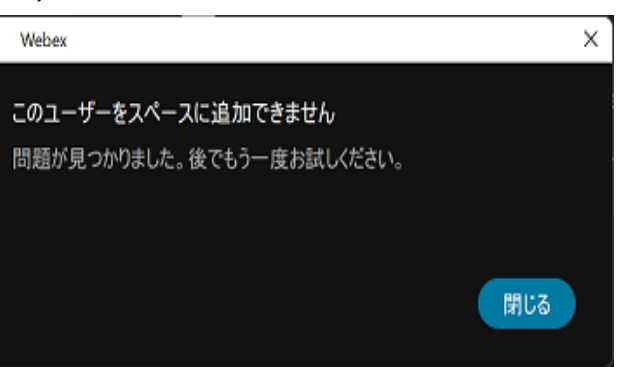

### **Webex**  $\frac{1}{20}$

### 【事象4】

Webexにて個別ユーザとの音声/ビデオ通話/コンテンツの共有が行えない(図4)

【発生条件】 InterSafe CATSとWebex Meeting同居時

### 【回避策1】

以下URLを例外URLにて「許可カテゴリ>許可カテゴリ」へ登録 https://calliope-a.wbx2.com/ https://locus-a.wbx2.com/

【回避策2】 以下カテゴリを許可する 「システムコンテンツ>その他のシステムコンテンツ」

(図4)

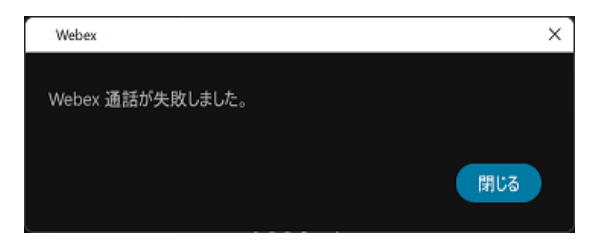

### **Webex**  $\frac{1}{21}$

### 【事象5】

ミーティング中のビデオ/音声/共有機能が接続中のままとなり、使用できない(図5)

【発生条件】 InterSafe CATSとWebex Meeting同居時

### 【回避策】

以下アプリケーションを「フィルタリングルール共通設定> フィルタリング無効アプリケーション設定>無効アプリケーション」へ登録 atmgr

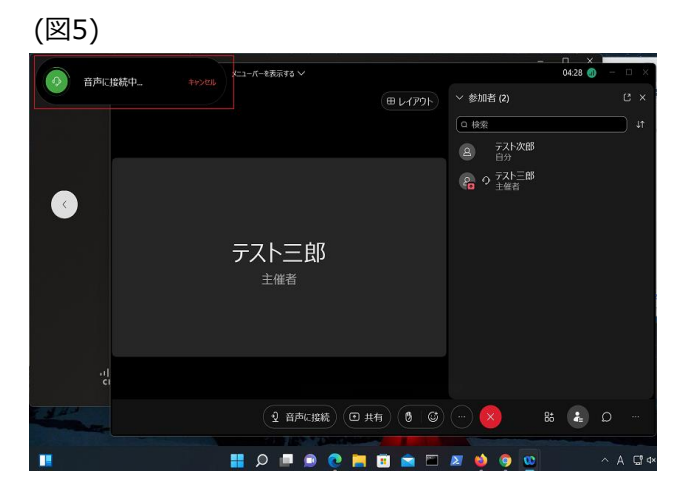

<span id="page-21-0"></span>【事象1】 Microsoft365へのサインイン不可 ( 図1)

【発生条件 】 InterSafe CATS とMicrosoft365同居 時

【回避 策 1 】

以下カテゴリを許可する 「システムコンテンツ>その他のシステムコンテンツ」 「プロバイダ・ポータル・ホスティング>ホスティング」

### 【回避策 2 】

以下URLを例外URLにて「許可カテゴリ>許可カテゴリ」へ登録 https://odc.officeapps.live.com/ https://intranetstar -my.sharepoint.com/

※Windows11の場合は以下も追加で許可カテゴリへ登録 https://\*.cdn.office.net/ https://officeclient.microsoft.com/ https://\*.officeapps.live.com/ https://docs.live.net/ (OneNote)

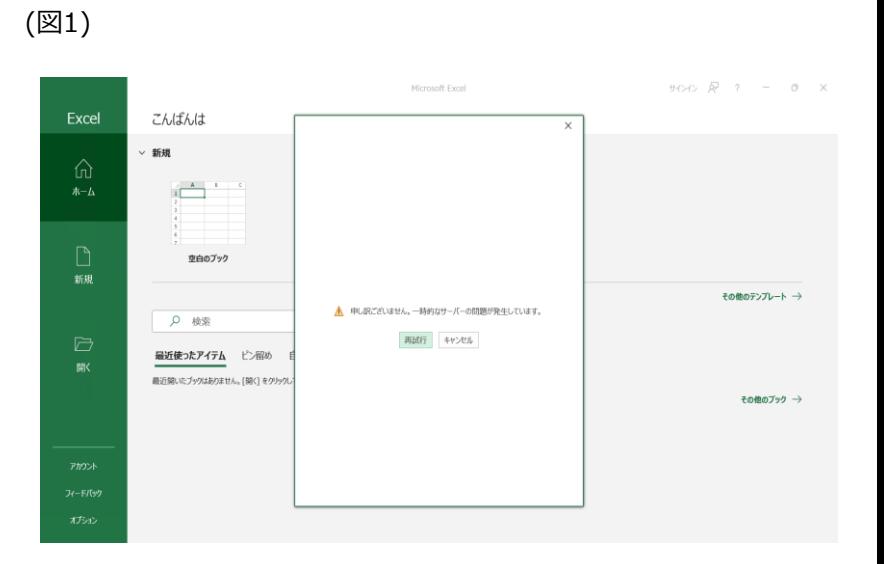

【事象2】 一部機能が制限される場合がある ( 図2) (ライセンスのない製品と表示される )

【発生条件 】 InterSafe CATS とMicrosoft365同居時

【回避策 1 】 以下カテゴリを許可する 「システムコンテンツ>その他のシステムコンテンツ」 「プロバイダ・ポータル・ホスティング>ホスティング」

以下URLを例外URLにて「許可カテゴリ>許可カテゴリ」へ登録 https://odc.officeapps.live.com/ https://intranetstar -my.sharepoint.com/ https://odc.officeapps.live.com/ https://intranetstar -my.sharepoint.com/ https://\*.cdn.office.net/ https://officeclient.microsoft.com/ https://\*.officeapps.live.com/ https://docs.live.net/ (OneNote)

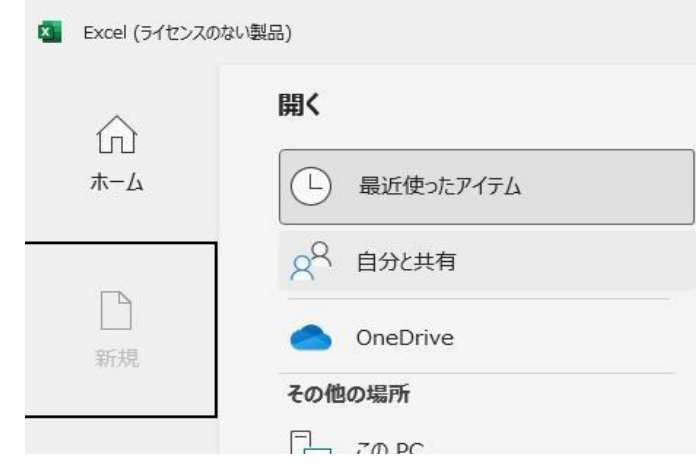

( 図 2 )

### <span id="page-23-0"></span>**OneDrive** 24

【事象 】

OneDriveへのサインイン/同期設定に失敗する(図1)

【発生条件 】 InterSafe CATS とOneDrive同居時

#### 【回避策 1 】

以下URLを例外URLにて「許可カテゴリ>許可カテゴリ」へ登録 https://go.microsoft.com/ https://odc.officeapps.live.com/ https://mobile.pipe.aria.microsoft.com/ https://mobile.pipe.aria.microsoft.com/

【回避策 2 】 以下アプリケーションを「フィルタリングルール共通設定> フィルタリング無効アプリケーション設定>無効アプリケーション」へ登録 ・Windows10、Windows11 **OneDrive** ・Windows8.1 **SkyDrive** 【回避策 3 】 以下カテゴリを許可する 「システムコンテンツ>その他のシステムコンテンツ」 「システムコンテンツ>CDNサーバ」

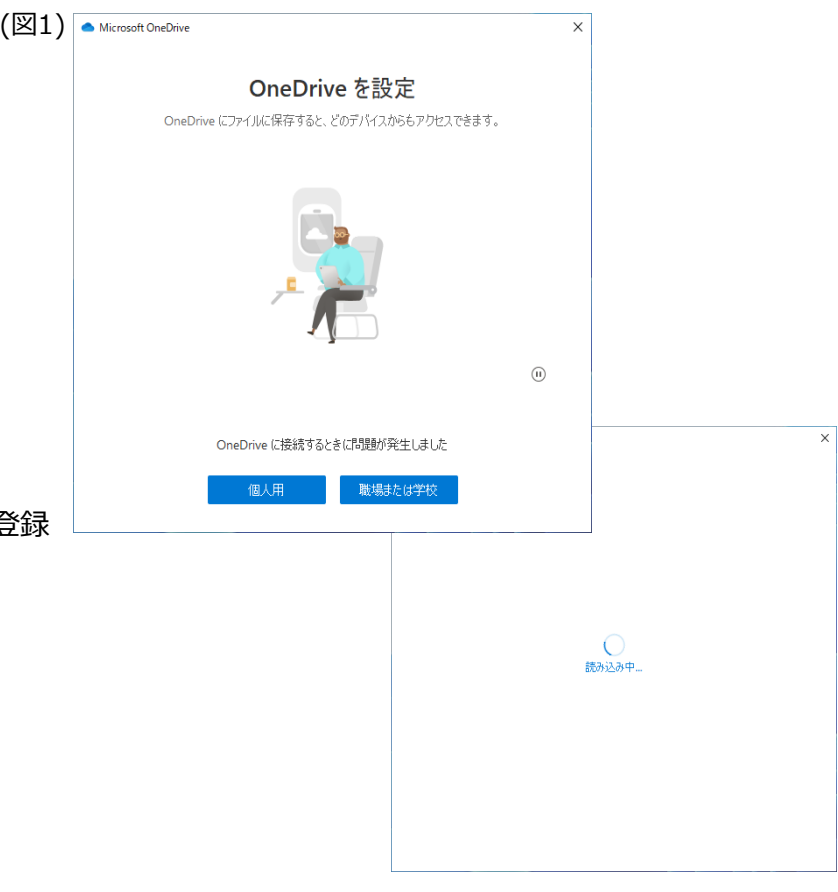

## <span id="page-24-0"></span>**Windowsウィジェット** <sup>25</sup>

#### 【事象 1 】

各ウィジェット内のサマリやニュース内容が表示されない ( 図1)

#### 【発生条件 】

InterSafe CATS とWindowsウィジェット同居時

【回避策 1 】 以下カテゴリを許可する 「システムコンテンツ>その他のコンテンツ」

以下URLを例外URLにて「許可カテゴリ>許可カテゴリ」へ登録 https://outlook.live.com/ https://\*.msn.com/ https://\*.bing.com/ https://\*msn -com.akamaized.net / https://\*.microsoft.com/ https://images -eds -ssl.xboxlive.com/ https://musicart.xboxlive.com/

#### 【回避策 2 】

以下アプリケーションを「フィルタリングルール共通設定> フィルタリング無効アプリケーション設定>無効アプリケーション」へ登録 msedgewebview2

例外URL設定にて以下URLを「許可カテゴリ>許可カテゴリ」へ登録する https://\*.onedrive.live.com/

( 図1)

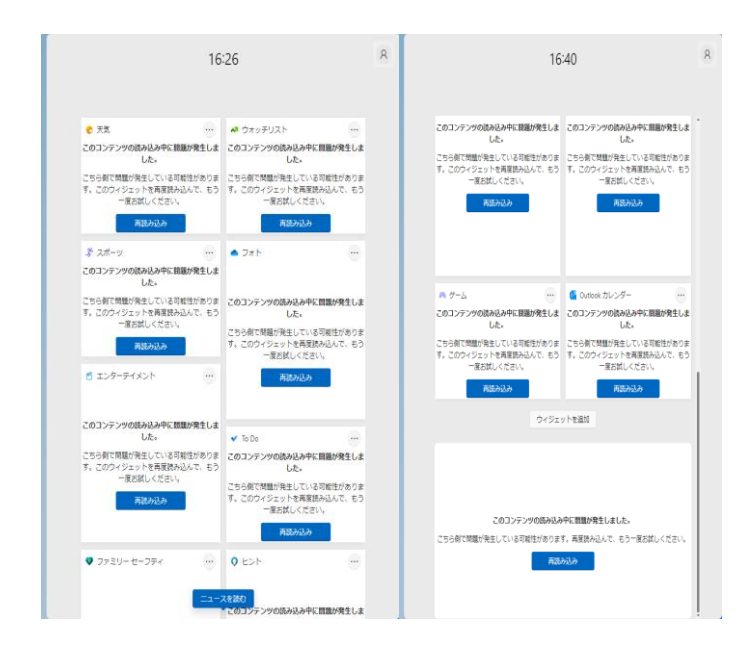

### 【事象2】

「フォト」をタップしてOneDriveに遷移しようとした場合にエラーになる(図2)

### 【発生条件】

InterSafe CATSとWindowsウィジェット同居時

### 【回避策】

以下カテゴリを許可する 「システムコンテンツ>イメージサーバ」 「システムコンテンツ>CDNサーバ」 「システムコンテンツ>その他のシステムコンテンツ」

### 以下URLを例外URLにて「許可カテゴリ>許可カテゴリ」へ登録 https://outlook.live.com/ https://\*.msn.com/ https://\*.bing.com/ https://\*msn-com.akamaized.net/ https://\*.microsoft.com/ https://images-eds-ssl.xboxlive.com/ https://musicart.xboxlive.com/

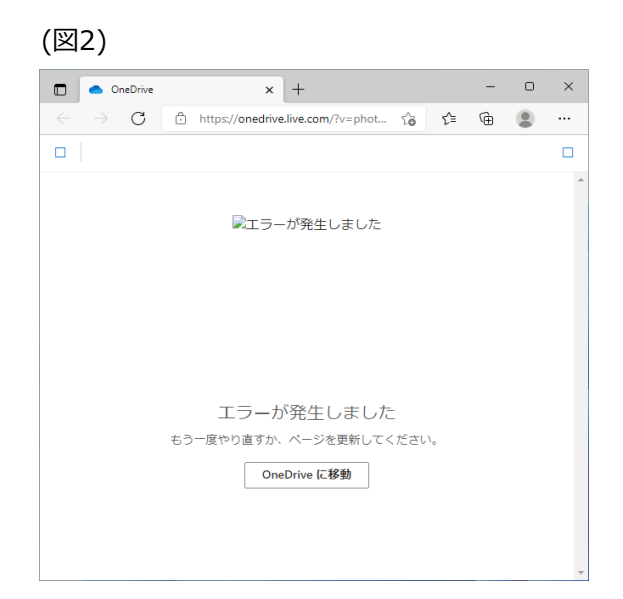

【事象3】

「エンターテイメント」のタイトルをタップし、Microsoft Storeアプリを起動しようとすると、エラーになる(図3)

【発生条件】 InterSafe CATSとWindowsウィジェット同居時

【回避策】 以下カテゴリを許可する 「システムコンテンツ>イメージサーバ」 「システムコンテンツ>CDNサーバ」 「システムコンテンツ>その他のシステムコンテンツ」

以下URLを例外URLにて「許可カテゴリ>許可カテゴリ」へ登録 https://outlook.live.com/ https://\*.msn.com/ https://\*.bing.com/ https://\*msn-com.akamaized.net/ https://\*.microsoft.com/ https://images-eds-ssl.xboxlive.com/ https://musicart.xboxlive.com/

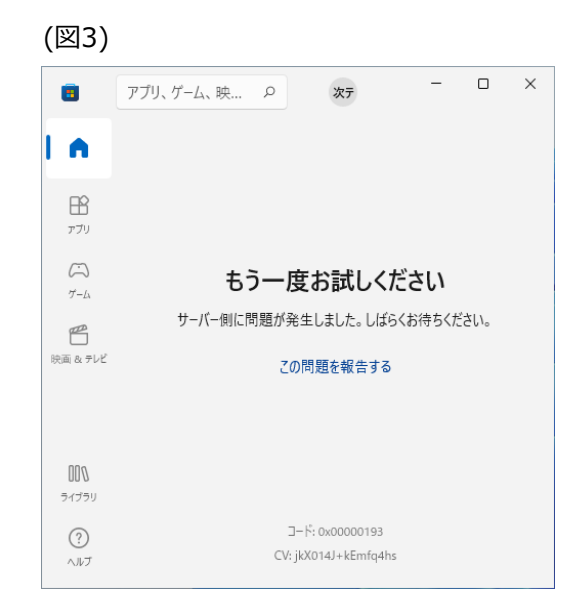

<span id="page-27-0"></span>【事象1】 Teamsへのサインインに失敗する(図1)

【発生条件】 InterSafe CATSとTeams同居時

### 【回避策1】

以下URLを例外URLにて「許可カテゴリ>許可カテゴリ」へ登録 https://odc.officeapps.live.com/ https://logincdn.msauth.net/

【回避策2】 以下カテゴリを許可する 「システムコンテンツ>その他のシステムコンテンツ」 「システムコンテンツ>CDNサーバ」

#### (図1)Microsoft Teams にログイン  $\times$ Microsoft エラー 問題が発生しました。[1001] 閉じる  $\times$ トラブルシューティングの詳細 管理者に連絡する場合は、この情報を管理者に送信してくださ  $\downarrow$   $\downarrow$ 情報をクリップボードにコピー Correlation Id: 865f5330-5100-4c9b-973f-8e1897e770dc Timestamp: 2022-03-24T07:26:41.000Z DPTI: 87a7a8150e2f40254f1ac777821303a8d71c20fefd1636b5d1a 80069c9e8f648 ©2021 Microsoft プライバシーに関する声明 ···

【事象2】 Teamsにてエラー画面が表示される(図2)

【発生条件】 InterSafe CATSとTeams同居時

【回避策1】 以下URLを例外URLにて「許可カテゴリ>許可カテゴリ」へ登録 https://statics.teams.cdn.live.net/

【回避策2】 以下カテゴリを許可する 「システムコンテンツ>その他のシステムコンテンツ」

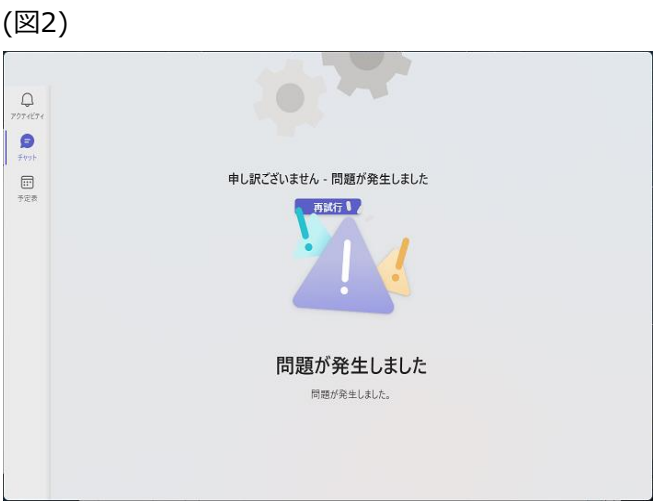

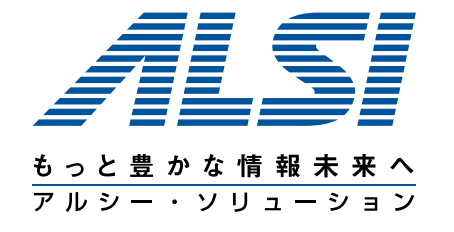

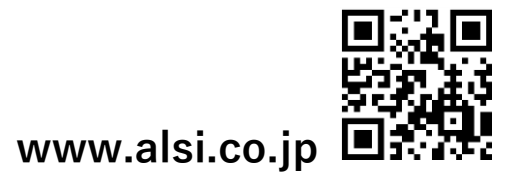